## 物聯網控制系統展示功能之實現

系所/電子工程學系 指導老師/蔡樸生 組員/張永杰、吳東筳、吳定緯

一般的傳統延長線即使接上電源 也還是需要依靠手動打開延長線上的 開關才得以啟動,沒有養成隨手將開關 關閉的習慣,不僅會造成電源的浪費也 會造成插座及電器用品的耗損。

本專題利用兩種方法來實現電源 插座遠端控制功能:(1)將利用 ESP32 嵌 入式微控制器來實現物聯網的遠端控 制系統,以 ESP32 架設網頁伺服器,利 用網頁設計操作介面,在遠端控制智慧 型插座的啟動之開啟或開關,如圖 1。

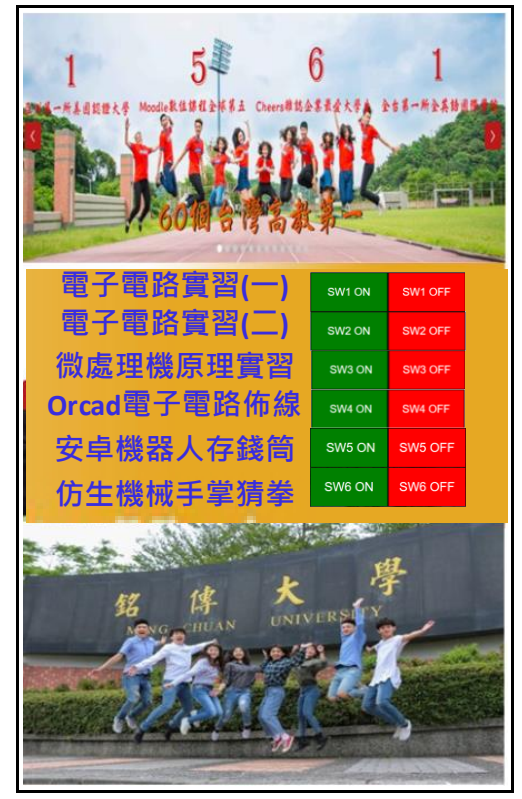

圖 1:網頁伺服器

圖 2 是網頁伺服器的系統架構,以 ESP32 當作 Sever 端用戶的手機瀏覽器 當作 Client 端, 雙方溝通可以這樣描述, 當用戶端使用瀏覽器嘗試連線主機向 主機發送接收網頁內容的訊息,主機接 收到後會將網頁的訊息透過 html 語法 傳送給用戶端,瀏覽器會將訊息轉換成 使用者看得懂的網頁內容並呈現在螢 幕上, 居時使用者即可透過網頁傳達控 制的訊息給主機,主機就會對智慧插座 進行控制。

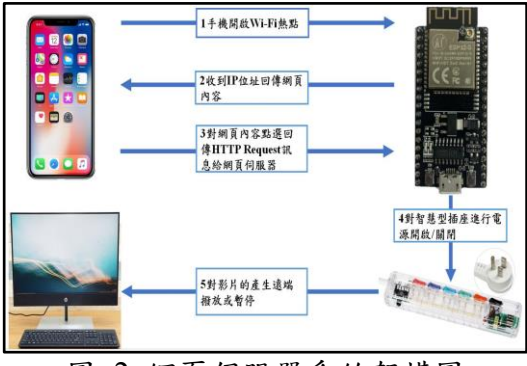

圖 2:網頁伺服器系統架構圖

Socket 通訊界面是一組應用程式 介 面 (Application Program Interface, API),使用者可以透過 API 發展網路應 用程式,而 Socket 通訊界面有兩種連線 方式,虛擬電路以及電報傳輸,虛擬電 路採用 TCP/IP 連線建立流程,而電報

傳輸採用 UDP 通訊協定,虛擬電路連 線方式如下圖 3, 圖中右方的 Sever 端 建立一個 Socket()物件,接下來以 bind() 綁定一組傳輸的 IP 位址並以 listen()設 定為聆聽狀態,最後呼叫 accept()等待 Client 端得連線要求,圖中左方 Client 端以 Socket()呼叫建立通訊端點,用 connect()功能要求連接 Sever 端,當雙 方連線成功便可用 send()和 recv()兩函 式互相傳輸資料,最後以 close()結束此 連線。

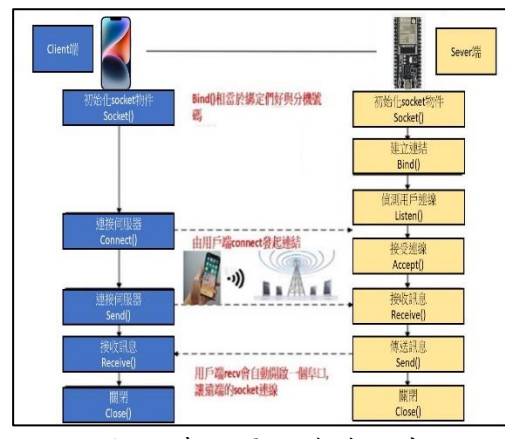

圖 3:虛擬電路連線方式

(2)以觸控面板透過 RS-232 連接藍 芽發射端,將智慧插座的開關信號傳送 至另一個微控制器的藍芽端接收端,最 終透過微控制器的 I/O 腳位控制智慧插 座的電源。本文採用威綸科技所出產的 觸控面板,型號為 MT6071iE 如圖 4 中 所示。

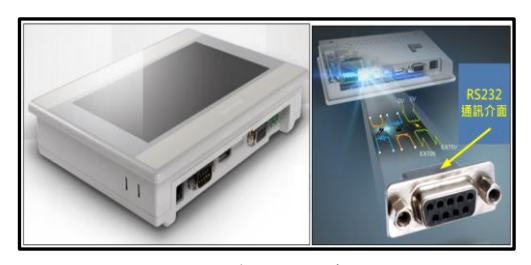

圖 4:觸控面板

物聯網應用類 2008年 - 2009年 - 2009年 - 2009年 - 2009年 - 2009年 - 2009年 - 2010年 - 2010年 - 2010年 - 2010年 - 2010年 - 2010年 - 2010年 - 2010年 - 2010年 - 2010年 - 2010年 - 2010年 - 2010年 - 2010年 - 2010年 - 2010年 - 2010年 - 2010年 - 2010年 - 2010年 -

圖 5 是觸控面板的系統架構圖,觸 控面板發送訊號至 ATMega168 微控制 器,接收到觸控面板訊號後透過藍芽傳 遞至 ESP32 微控制器接收板,進而控制 智慧型插座支電源開關。圖 6 為觸控面 板所設計的使用者式窗介面(GUI),圖 7 為觸控面板切換智慧插座各端點之開 或關。

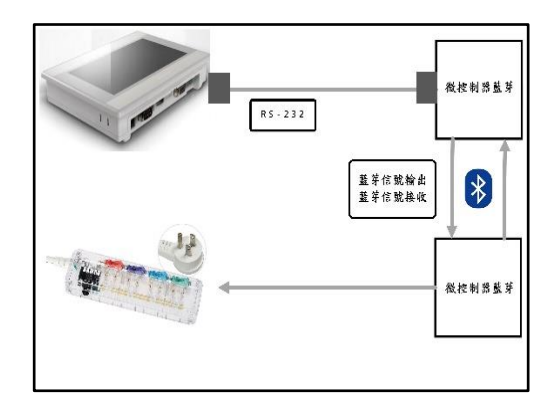

圖 5:觸控面板系統架構圖

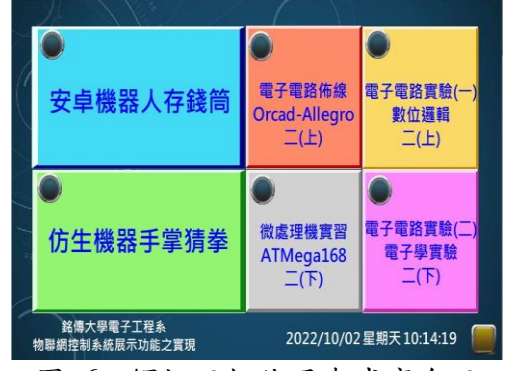

圖 6: 觸控面板使用者式窗介面

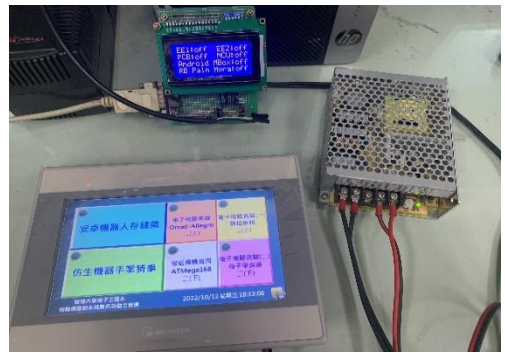

圖 7: 為本專研之整合測試,透過觸 控面板切換智慧型插座各端點之開或 關